### **Инструкция**

#### **по подключению к онлайн-занятиям**

#### **«Финансовая грамотность для старшего поколения» (Пенсион ФГ).**

#### Регистрация на онлайн-занятия на сайте www.pensionfg.ru

**«Финансовая грамотность для старшего поколения» (Пенсион ФГ)** - онлайн-занятия по финансовой грамотности для граждан старшего поколения (пенсионного и предпенсионного возраста), которые могут подключаться в группах (например, на площадке учреждения социального обслуживания) или индивидуально (из дома).

**Что нужно для участия:** для участия необходим компьютер или ноутбук, подключенный к сети Интернет. При подключении на площадке учреждения дополнительно рекомендуется использовать проектор (телевизор, интерактивная доска) для трансляции видео и звука на группу слушателей.

Веб-камера и микрофон не обязательны для участия, но слушатель может «поднять руку» (в ходе мероприятия нажать специальный значок) и задать вопрос лектору в режиме онлайн. Камера и микрофон включаются у участников, желающих задать вопрос, поочередно.

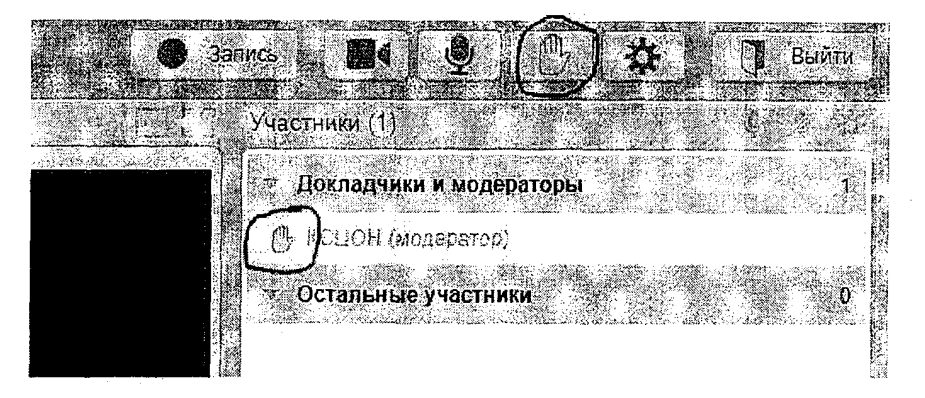

**Скорость Интернет-соединения.** Важно, чтобы входящая скорость была стабильной и достаточно высокой (рекомендуется не менее 1 Мбит/с). Протестировать скорость соединения можно по ссылке https://yandex.ru/internet/

**Подключение возможно только со стационарного компьютера или ноутбука.** Подключение с использованием смартфона невозможно (даже при наличии установленного приложения).

**Рекомендованные браузеры.** Участникам настоятельно рекомендуется использовать Лндекс.Браузер, этот браузер не требует предварительных настроек. Допустимо использование Google Chrome и Microsoft Edge.

Перечень рекомендованных браузеров:

https://support.mind.com/hc/ru/articles/115014918667

**Доступ к подсетям и портам.** Если в организации (например, КЦСОН или иной заинтересованной организации) установлена система защиты оборудования (FireWall), необходимо открыть доступ к подсетям и портам для URL: https://fg.imind.ru.

С техническими требованиями к клиентскому ПО со стороны сервиса Майнд можно ознакомиться по ссылке:

https://support.mind.com/hc/ru/articles/360009607594.

### **Как подключиться к онлайн-занятиям?**

1. На сайте **<https://pensionfg.ru>**перейти в раздел «Темы занятий». Внизу выбранного занятия нажать на кнопку «Регистрация».

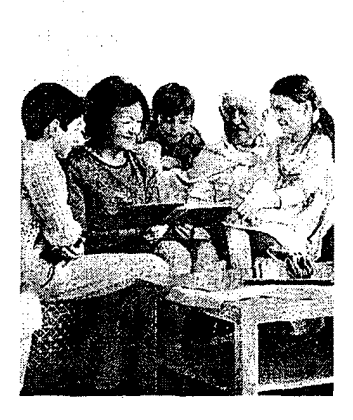

#### **Экономия для жизни**

«Экономия для жизни» изучит слушателей определять уел», составлять планы по их достижению, правильно формулировать вопросы и. не спеша принимать финансовые решения, выбирая наиболее подходящий и выгодный вариант

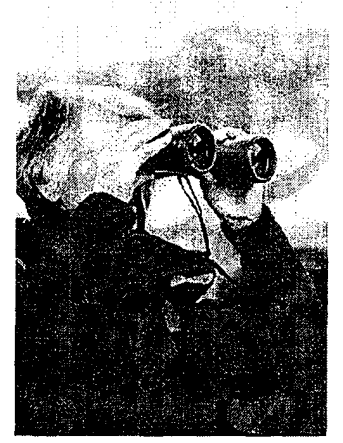

### **Банковские услуги. "Выбираем банк в помощники".**

Данное занятие научит слушателей свободнее ориентироваться вопросах банковских уогуг и выбирать именно те услуги, которые им нужны, обеспечивая личную финансовую устойчивость, защищённость и безопасность.

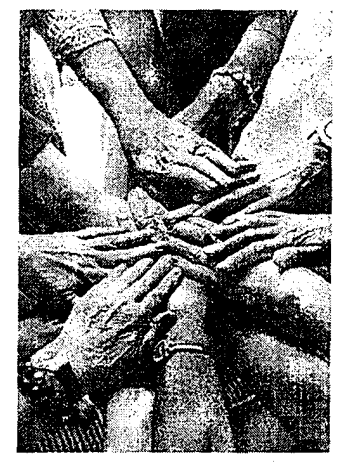

### **финансовое мошенничество. Защити себя и свою семью.**

Занятие дает возможность узнать об основных видах мошенничества и способах с помощью которых злоумышленники пытаются похищать конфиденциальную информацию для получения доступа к деньгам, с правилах безопасного обращения с банковскими картами и о том, как распознать финансового мошенника и защитить себя.

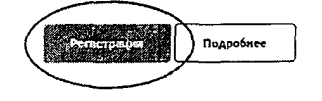

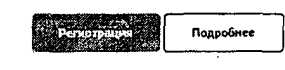

- Подробнее
- 2. Выбрать удобную дату и время проведения занятия кликнуть по кнопке «Нажать для регистрации».

**Важно! В расписании занятий указано московское время.**

### **Темы занятий**

2

При индивидуальном подключении регистрация на онлайн-занятие осуществляется каждым участником самостоятельно, при групповом подключении (например, на базе центра социального обслуживания) регистрация осуществляется от имени организации, а не от каждого слушателя по отдельности!

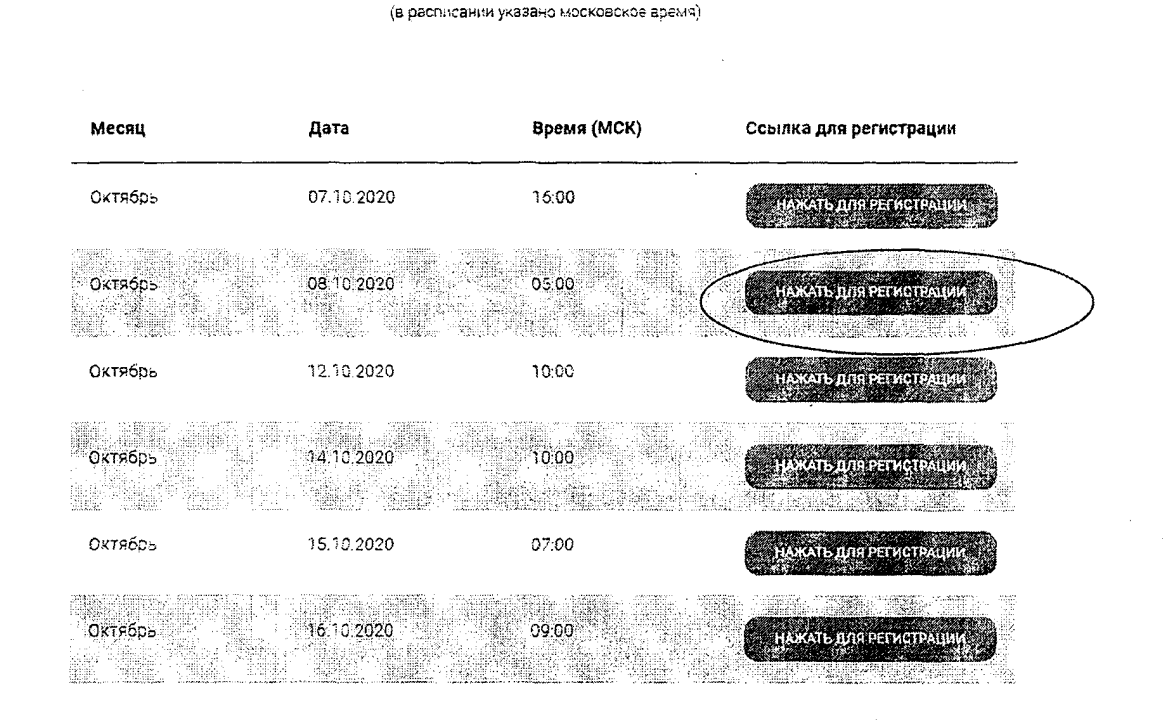

### **Онлайн-занятие "Экономия для жизни"**

3. Во вкладке «Я не зарегистрирован в системе» указать название организации (при групповом подключении) или Фамилию/Имя участника (при индивидуальном подключении), e-mail, телефон, поставить галочку в поле «Я не робот». Нажать кнопку «Оставить заявку». В подтверждении регистрации всплывет сообщение: «Регистрация на мероприятие прошла успешно». Веб-ссылка будет направлена на указанный e-mail.

3

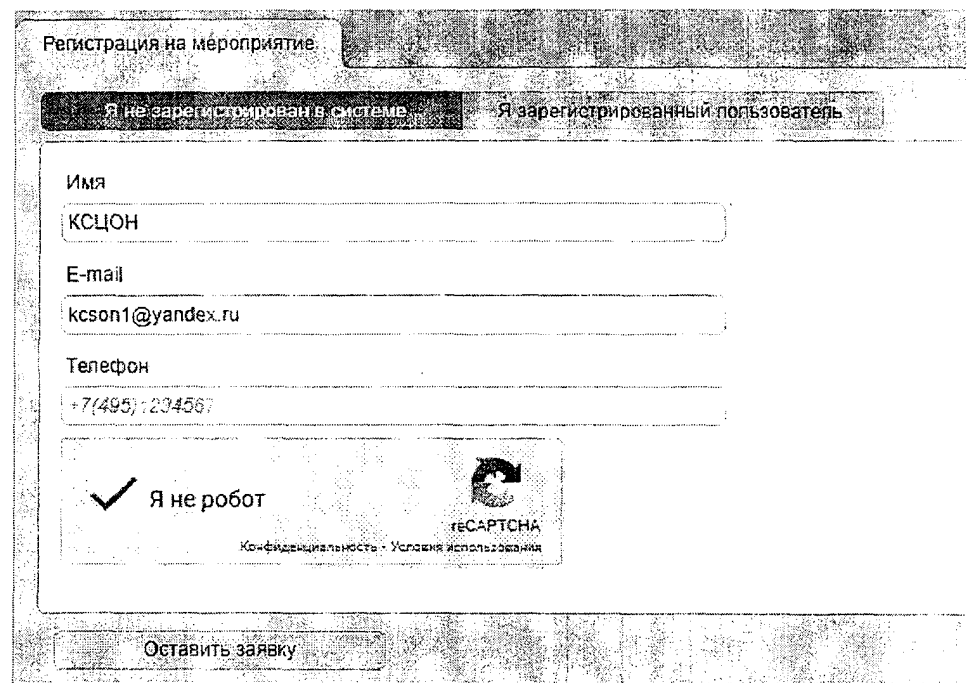

- 4. В течение 5-7 минут после регистрации на указанный e-mail поступит приглашение с персональной ссылкой. Оно отправляется автоматически сервисом Майнд. В случае отсутствия письма-приглашения рекомендуем проверить папки «Спам» и "Рассылки", попробовать пройти регистрацию на занятие еще раз, убедиться, что email указан верно. Если участник неоднократно регистрируется, но письма с ссылками не поступают, необходимо проверьте настройки почты, важно чтобы письма содержащие ссылки не блокировались почтовым сервисом. Проверить настройки папки «Спам» (важно, чтобы письма, попадающие в эту папку не удалялись автоматически). Зайти в почту через браузер.
- 5. До начала занятия необходимо проверить настройки браузера, видео и звука, а также камеры и микрофона при желании участника задать вопрос онлайн. Информация по проверке оборудования размещена на сайте https://pensionfg.ru в разделе «Проверка оборудования». Войти на занятие можно не ранее чем за 25 минут до его начала по индивидуальной ссылке из письма.
- 6. По окончании занятия всем участникам поступит форма отзыва (отчета) в формате xls, её необходимо заполнить и направить на электронную почту basewebinar@fincult.com При заполнении формы отзыва необходимо выбрать форму просмотра онлайн-занятия (группа или индивидуально). Для заполнения формы необходимо использовать Microsoft Office. После обработки отзыва система автоматически сгенерирует сертификат участника и направит его ответным письмом.
- 7. По возникающим вопросам подключения к занятиям можно обращаться на почту: helpfg@cbr.ru

 $\overline{4}$ 

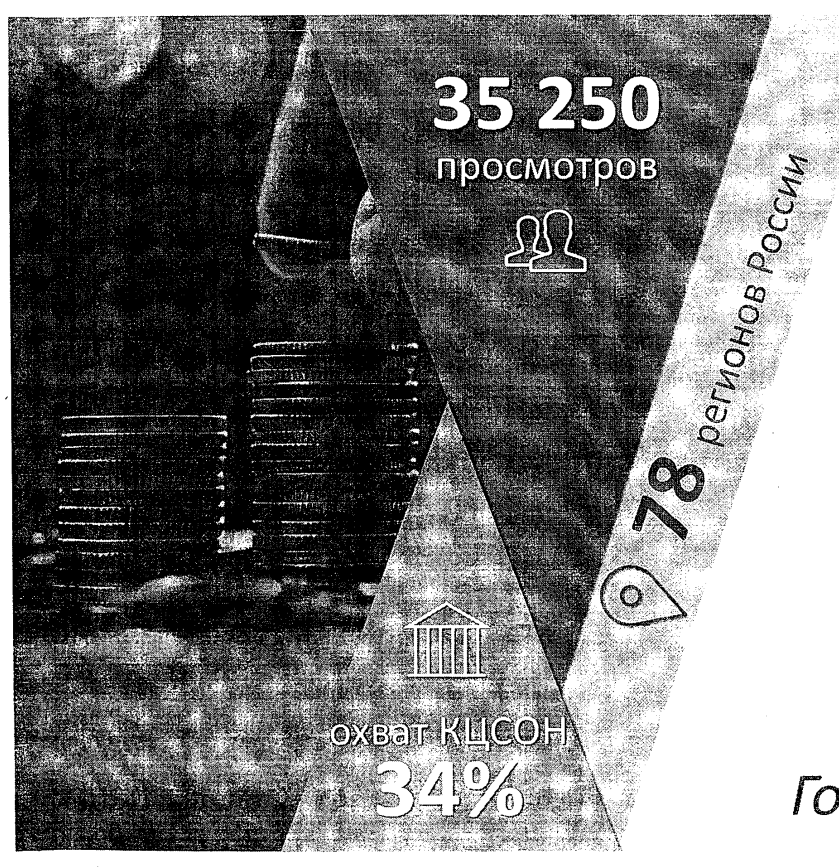

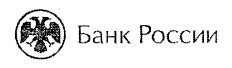

# **EXECUTE SOMANDOBAR**<br>
IPAMOTHOCTH<sub>OS</sub><br> *S*<br> *DAR* COMOTHOCTH грамотность *для старшего поколения (Пенсион ФГ)*

*Годовой отчет зо 2020 г.*

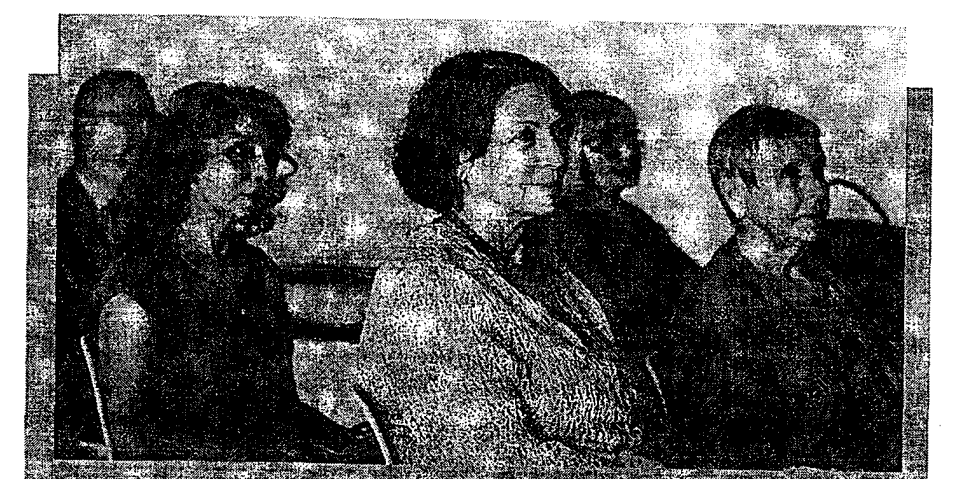

**FPPMWMILEGFBATPOBKIA** 

Oraepineeriaring no - ontreneoron ៲៸៰៛៲៳៰៸ឣ៰៸៰៲៸៸<sub>៲</sub>៸៸៲ឣ៝<sub>៶</sub>៰៲៵៲៰៲៸៲*៲៵*៛៰ ποκολειτισμ позволяют узнать, как базотнено и эффективно мощенников ....

**УДОБНЫЙ ФОРМАТ И РАСПИСАНИЕ**

15 **Эфиры проходят по будням с 3:00 (МСК) до 16:00 (МСК), участники выбирают удобную дату и время и подключаются группой или индивидуально.**

### **ДОСТОВЕРНОСТЬ ИНФОРМАЦИИ Достоверная и актуальная информация от Банка России, адаптированная для старшего поколения.**

 **ЖИВЫЕ КОММУНИКАЦИИ**

**+ Взаимодействие с лектором в режиме реального времени возможность задать вопрос и получить ответ в прямом эфире.**

*т ш*

**ДОСТУПНОСТЬ** *шт* **Подключиться к занятиям могут слушатели** даже из отдаленных районов, имеющие доступ в Интернет.

## Как принять участие?

Для подключения к онлайн-занятиям необходим доступ в Интернет, компьютер или ноут-бук, устройства для вывода изображения (проектор, интерактивная доска и т.п.) и звука (при групповом просмотре).

Статистика проекта формируется на основании данных из отчетов участников. Если занятие просмотрено не полностью, материал не будет усвоен в должном объеме. В этом случае форма отзыва не направляется, данные в статистику не попадают.

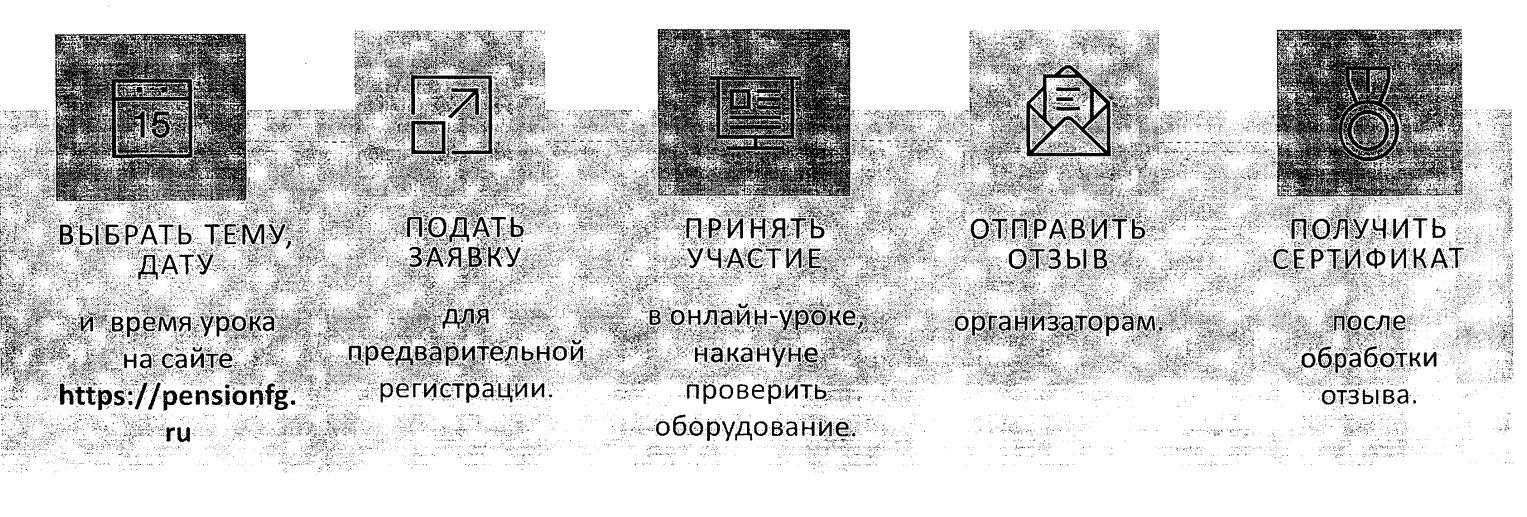

# Развитие проекта *в 2020 году*

В первом полугодии 2020 г. проект «Финансовая грамотность для старшего поколения» реализовывался на территории «пилотных» регионов:

- **Нижегородской области**
- **Курской области**
- **Свердловской области**
- **Удмуртской Республики.**

Во втором полугодии 2020 г. - на всей территории России.

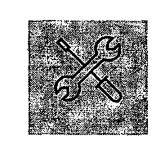

РАЗРАБОТКА ИНФОРМАЦИОННЫХ ; ПРОДУКТОВ И МЕТОДИК

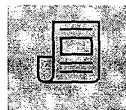

ОПРЕДЕЛЕНИЕ СТАНДАРТОВ ПРОВЕДЕНИЯ ОНЛАЙН-ЗАНЯТИЙ

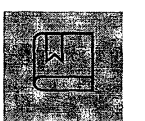

### f i АПРОБАЦИЯ В ПИЛОТНЫХ РЕГИОНАХ тй \_\_\_\_\_\_\_\_\_\_\_\_\_\_\_\_\_\_\_\_\_\_\_\_\_\_\_\_\_\_\_\_\_\_\_\_\_

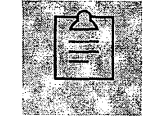

### ФОРМИРОВАНИЕ РЕЕСТРА КЦСОН

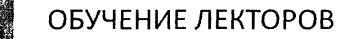

# *Vi PP. I . Z C 2020 года*

**Tiotoxe** MIONI  $[0]$ 

> **Распределение слушателей по возрастным категориям**

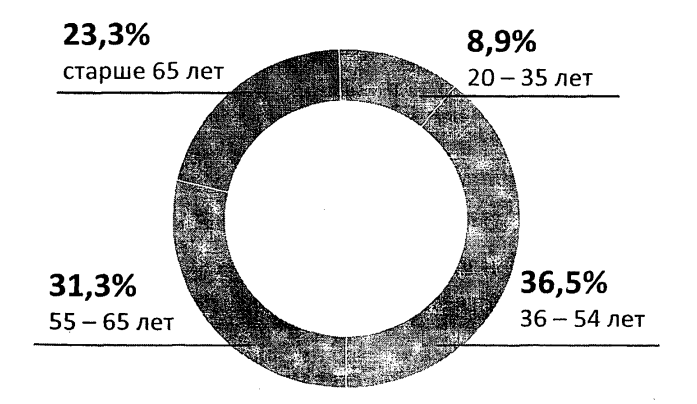

### Топ 10 **регионов по просмотрам**

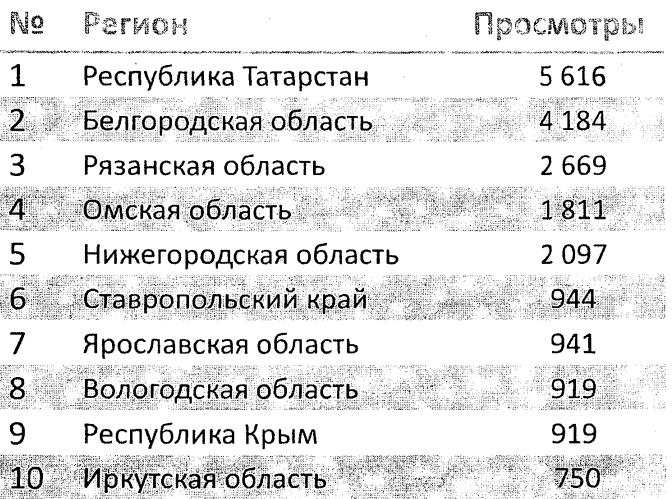

**\*Приложение. Рейтинг регионов по просмотрам**

 $\overline{\mathbf{5}}$ 

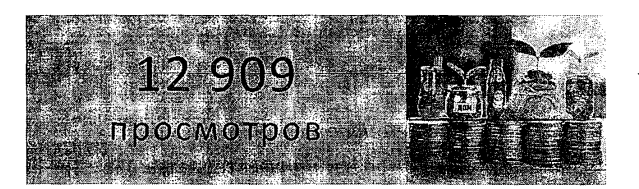

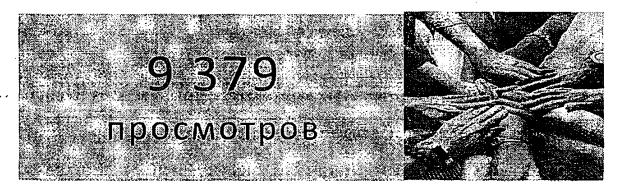

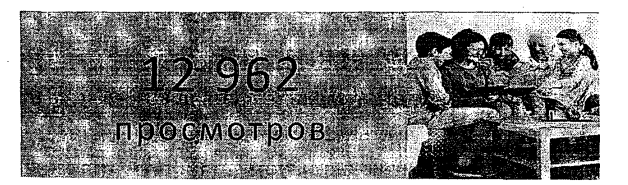

# Темы занятий

### ЭКОНОМИЯ ДЛЯ ЖИЗНИ

Слушатели учатся ставить финансовые цели и составлять планы по их достижению, принимать грамотные взвешенные финансовые решения и выбирать наиболее подходящий финансовый продукт или услугу.

### БАНКОВСКИЕ УСЛУГИ. ВЫБИРАЕМ БАНК В ПОМОЩНИКИ.

Слушатели научатся сравнивать и выбирать те финансовые продукты и услуги, которые способствуют достижению целей, не забывая про личную финансовую устойчивость, защищённость и безопасность.

### ФИНАНСОВОЕ МОШЕННИЧЕСТВО. ЗАЩИТИ СЕБЯ И СВОЮ СЕМЬЮ.

Слушатели знакомятся с основными видами финансового мошенничества. Узнают, как распознать финансового мошенника, какие меры нужно принять, чтобы защитить себя и своих близких.

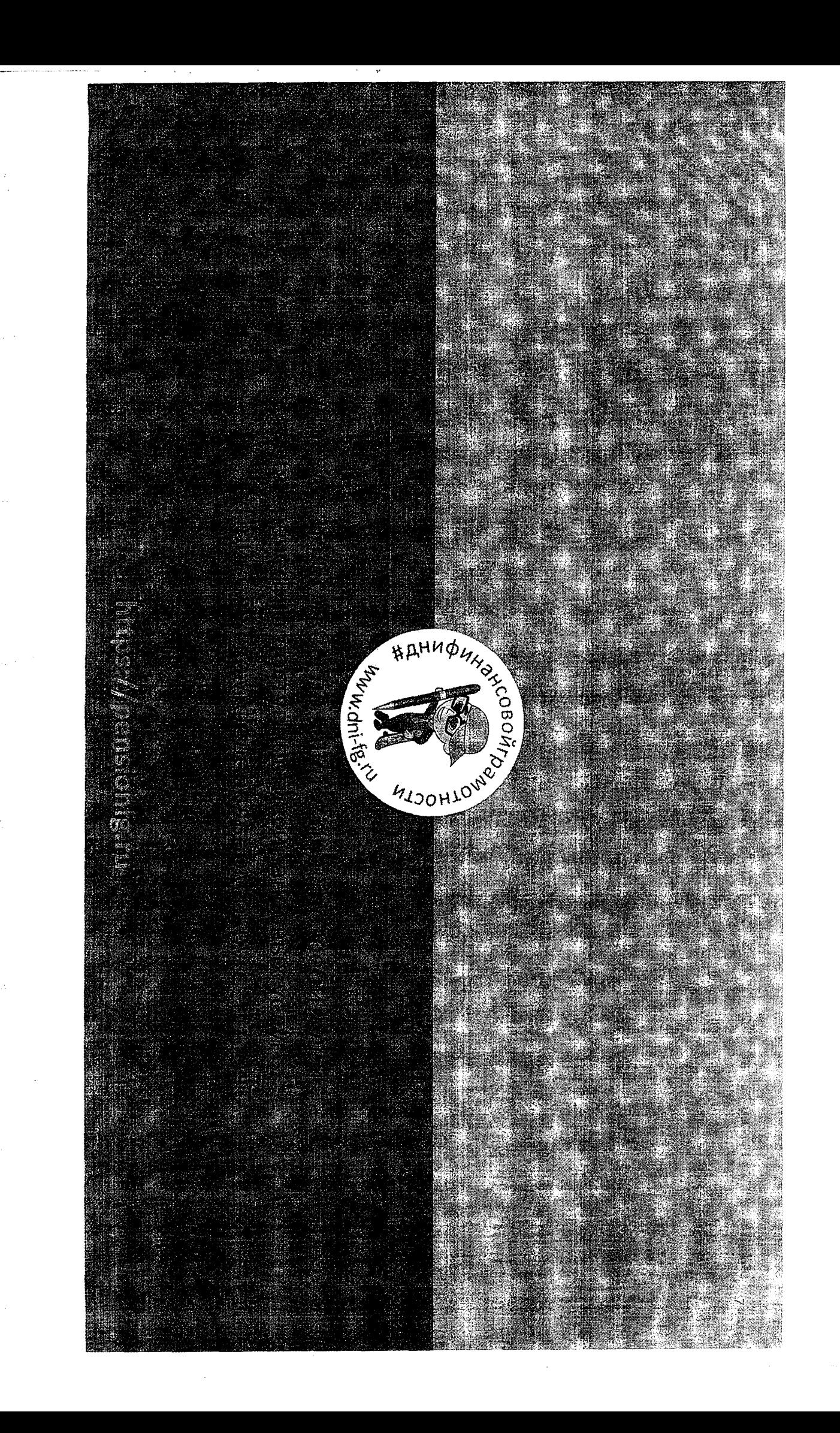

 $\tilde{\mu}$ 

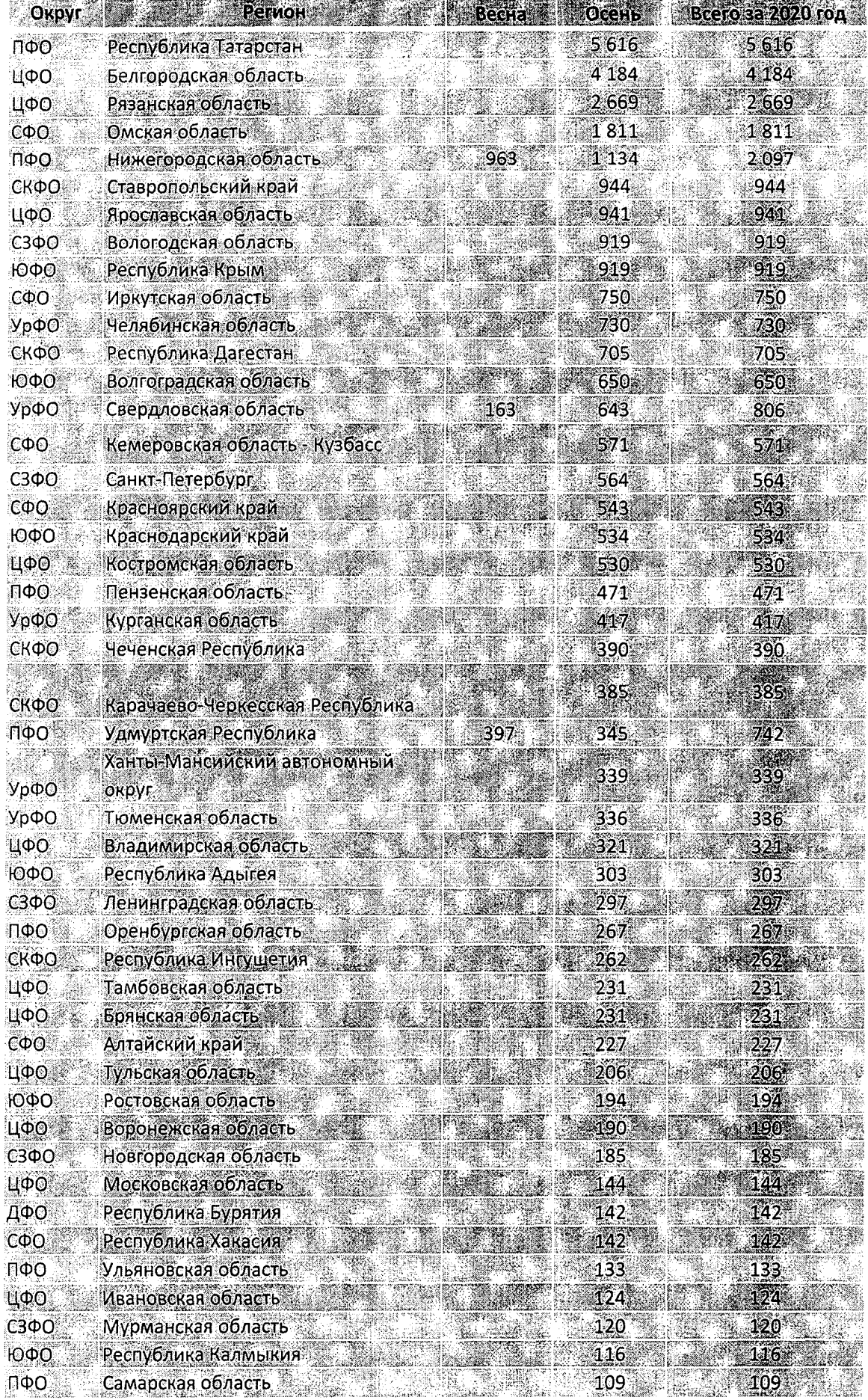

 $\frac{1}{2}$  ,  $\frac{1}{2}$ 

 $\lambda = \lambda_2/\lambda_1$ 

ŧ

 $\frac{d}{2}$ 

 $\mathcal{L}^{\mathcal{L}}(T)$ 

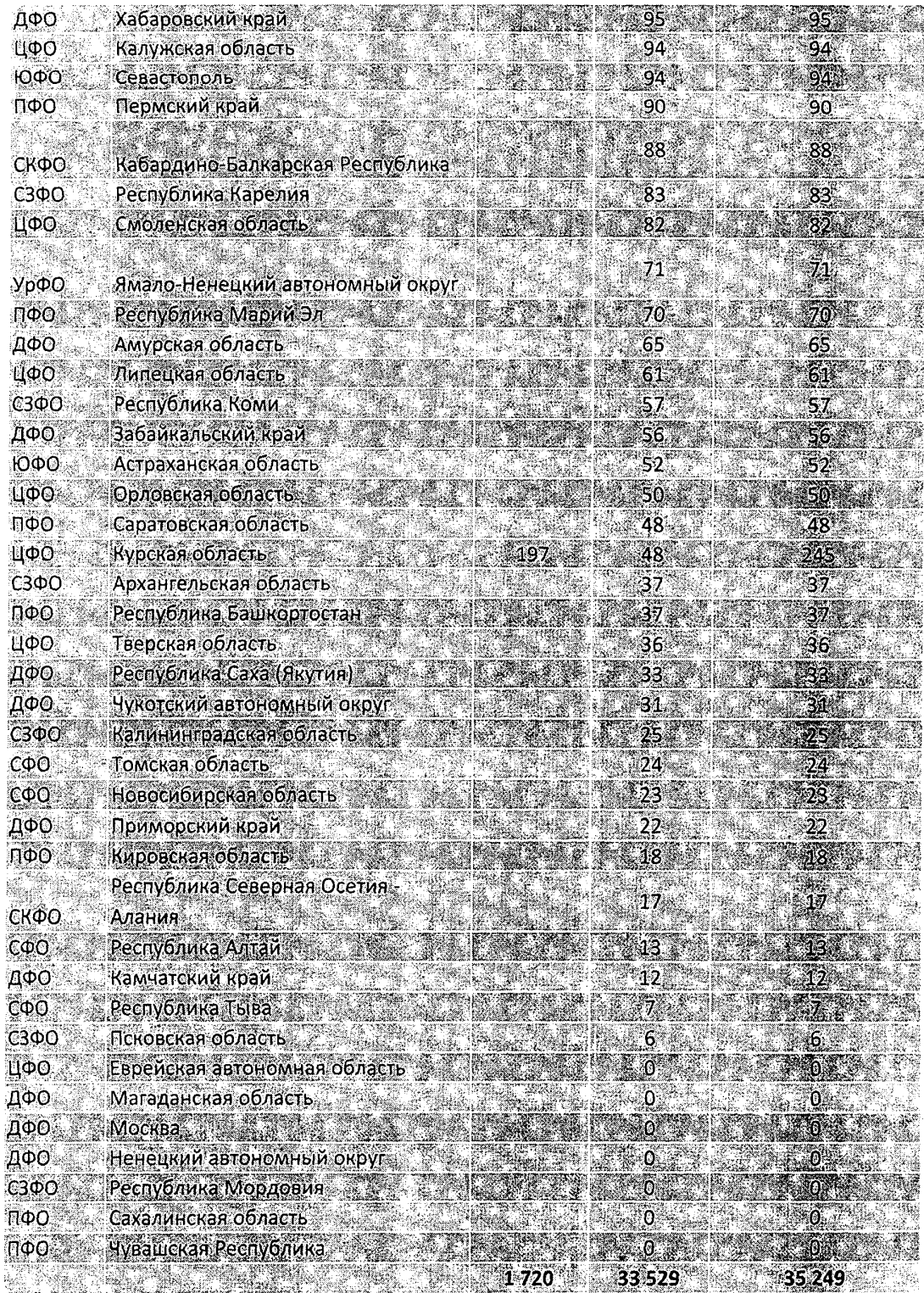

 $\frac{1}{2}$  ,  $\frac{1}{2}$  $\sim$   $\sim$  $\frac{1}{2} \frac{1}{2} \left( \frac{1}{2} \right)$ 

 $\mathcal{L}$ 

J.

 $\frac{1}{2\sqrt{2}}\frac{1}{2}$ 

 $\mathcal{L}^{(1)}$  . ÷,

 $\mathcal{L}_{\text{max}}$ 

 $\mathcal{L}^{(1)}$  .

 $\label{eq:2.1} \mathcal{L}^{\text{max}}_{\text{max}} = \mathcal{L}^{\text{max}}_{\text{max}} = \mathcal{L}^{\text{max}}_{\text{max}}$ 

 $\epsilon$  )

 $\bar{m}$  $\hat{\mathbf{r}}$ 

 $\mathcal{L}_{\mathcal{L}}$  $\rightarrow$ 

 $\mathcal{L}(\mathcal{F})_{\mathcal{M}}$ 

ИÇ.<br>И